# Программный регулятор температуры Термодат-15А2»

Инструкция по настройке

#### **Основные технические характеристики.**

Питание ∼ 220В переменного тока 50 Гц.

Потребляемая мощность - не более 10Вт.

Габаритные размеры прибора - 96х96х110 мм, монтажный вырез в щите - 92х92

Масса - не более 0,8 кг.

## **Настройка прибора.**

мм.

Вход в режим настройки осуществляется нажатием кнопки «#». Выбор основных страниц режима настройки (их пять) осуществляется кнопками «∇» и «∆». Выбор дополнительных страниц производится с любой основной страницы кнопками «∇» и «∆» при нажатой и удерживаемой кнопке «#». Вход на выбранную страницу и перебор параметров на ней осуществляется с помощью кнопки «#». Во всех режимах настройки в верхней строке индикатора указывается наименование (условное обозначение) параметра, а в нижней строке приводится его текущее значение. Значение выбранного параметра можно изменить (увеличить, уменьшить) кнопками «∇» и «∆». Выход из режима настройки осуществляется нажатием кнопки «\*».

## **Выбор номера канала измерения/регулирования.**

1. В основном режиме работы прибора кнопками «∇» и «∆» выбрать нужный порядковый номер канала измерения/регулирования.

## **Выбор типа входа – раздельно для каждого измерительного канала.**

1. Для выбранного канала измерения/регулирования в режиме настройки войти на страницу «Р.Н.3», выбрать параметр «Тип датчика». В нижней строке индикатора появится обозначение типа датчика: термопары ХА(К), ХК(L), ПП(S), ЖК(J), МК(Т), ПП(R), ПР(B), НН(N), ВР(А1), ВР(А2), ВР(А3), термосопротивления Cu (медь,  $W=1.4280$ ), Pt (платина, W=1.3850), обозначениям РК15, РС20 соответствуют градуировки пирометров. Для подключения измеряемого напряжения – 4.00…65 мВ нужно выбрать тип входа U mV, для измерения тока 0…20 мА (только с внешним шунтом 2 Ом) - I мА.

2. Если в качестве датчика температуры выбрано термосопротивление, то при последующем нажатии кнопки «#» нужно установить значение сопротивления датчика при нуле градусов Цельсия (приводится в паспорте на датчик) в Ом.

3. Если в пункте «Тип датчика» выбран вход для измерения постоянного напряжения 0…40 мВ или тока 0…20 мА, то соответствие индицируемого значения измеряемой величины (преобразователями с универсальными выходными сигналами 0…50 мВ; 0…5 мА или 4…20 мА) значениям постоянного напряжения 0 и 40 мВ или тока 0 и 20 мА устанавливается на странице параметров «Р.Н.30».

4. Если в пункте «Тип датчика» выбран вход для измерения постоянного тока 0…20 мА, то на странице параметров «Р.Н.30», кроме вышеперечисленного, нужно задать максимальное значение тока, которое прибор должен воспринимать как обрыв датчика.

#### **Редактирование программ регулирования на данном канале.**

1. Находясь на нужном канале в основном режиме индикации, войдите на страницу параметров «Р.Н.2». В этом уровне производится формирование шагов программы и задание параметров регулирования **для каждого шага данной программы**. Для просмотра и редактирования нужной программы установить номер программы (от 1 до 30);

− номер шага программы (программа может иметь от одного до пятнадцати шагов);

− тип шага (нагрев/остывание с определённой скоростью - обозначение ↑↓, нагрев/остывание с определённой скоростью и переход на следующий шаг, когда измеряемая температура достигнет нужного значения - обозначение ↑ →, поддержание температуры на одном уровне в течение определённого времени - обозначение →, переход на другую программу с указанием ее номера - обозначение ПРГ; остановка процесса регулирования - обозначение \_\_);

− скорость или время регулирования, в зависимости от типа шага;

− температуру регулирования или конечную температуру при нагреве или остывании.

Переход с задания параметров регулирования на задание типа шага программы осуществляется нажатием кнопки «∇».

В качестве начальной температуры при нагреве или остывании используется фактическая температура объекта.

## **Выбор и настройка закона регулирования.**

**Внимание!** Закон регулирования выбирается один на все измерительные каналы. Параметры регулирования настраиваются раздельно для каждого канала.

## **Выбор и настройка двухпозиционного закона регулирования**

1.Выбрать страницу «Р.Н.3», выбрать параметр «Закон регулирования».

2. Установить в нижней строке «Двухпозиционный».

3. На странице «Р.Н.4» задать параметр «Зона возврата: гистерезис = 1.0»

*Примечание:* Нагреватель будет находиться во включенном состоянии, пока температура t не достигнет значения уставки tу. При достижении измеренной температурой  $t$  заданной величины  $t_v$  нагреватель выключается. Повторное включение нагревателя происходит после снижения температуры t до значения t<sup>у</sup> минус значение зоны возврата. Если на странице 50 задан тип выхода «Силовой блок», то параметр «Зона возврата» не задаётся. При отсутствии датчика на индикатор выводится символ Т=ОБРЫВ, регулирование прекращается.

## **Выбор и настройка ПИД закона регулирования.**

1. Выбрать страницу «Р.Н.3», выбрать параметр «Закон регулирования».

2. Установить в нижней строке «ПИД».

Для установки ПИД коэффициентов - раздельно для каждого измерительного канала и каждого шага нужной программы необходимо:

-находясь в основном режиме индикации на данном канале выбрать страницу «Р.Н.2», выбрать параметр «Параметры шага, коэффициенты регулирования». Нажать #. Установить в нижней строке требуемое значение пропорционального коэффициента Кр (от 0 до 10000), интегрального коэффициента Кi (от 1 до 10000 или «OFF» - интегральная составляющая мощности отключена), дифференциального коэффициента Кd (от 0 до 100) и зону действия интегрального и дифференциального коэффициентов в **градусах**.

## **Индикация выводимой мощности.**

1. Выбрать страницу «Р.Н.4», выбрать параметр «Мощность. Разница». В этом режиме в верхней строке индицируется значение выводимой мощности в процентах от ее максимального значения. В нижней строке приводится «невязка»  $\Delta t = t - t_y$  в градусах. Этот режим используется при подборе коэффициентов регулирования.

2. Выбрать страницу «Р.Н.4», выбрать параметр «Максимальная мощность». В этом режиме устанавливается предельное значение выводимой мощности в процентах от максимальной мощности нагревателя (100% - ограничения нет).

*Примечание:* Подбор коэффициентов можно начинать со значений: Кр =20, Кi=200, Кd=0 ограничение ПИД=40.

**Выбор и настройка пропорционального закона регулирования с постоянной составляющей мощности.** 

1. Выбрать страницу «Р.Н.3», выбрать параметр «Закон регулирования».

2. Установить в нижней строке «Пропорц.+Конст.».

Для установки коэффициентов необходимо:

1. Выбрать страницу «Р.Н.2», выбрать параметр «Коэффициент».

2. Установить в нижней строке требуемое значение пропорционального коэффициента Кр (от 0 до 10000),

3. Выбрать параметр «Постоянная мощность».

4. Установить значение постоянной составляющей мощности (в процентах от максимальной мощности нагревателя).

### **Регулирование выходной мощности вручную.**

1. Выбрать страницу «Р.Н.3», выбрать параметр «Закон регулирования».

2. Установить в нижней строке значение параметра «Ручной задание».

Для установки значения выводимой мощности в процентах от максимального значения необходимо:

3. Выбрать страницу «Р.Н.2», выбрать на шаге 1 параметр «Постоянная мощность».

4. Установить значение постоянной составляющей мощности (в процентах от максимальной мощности нагревателя).

5. Включить регулирование.

6. Для изменения выводимой мощности изменить на шаге 1 значение параметра «Постоянная мощность» и выйти в основной режим индикации.

# **Работа с архивом. Установка даты и времени (при наличии в приборе.**

Для правильной записи данных в архив, необходимо настроить часы реального времени.

1. Выбрать страницу «Р.Н.22». Последовательно выбирая параметры «Запись в архив», «Установка часов», «Установка минут», «Установка месяца», «Установка даты», установить, соответственно, интервал времени записи данных в архив прибора, текущее время и дату.

## **Просмотр содержания архива на индикаторе прибора (при наличии в приборе).**

1. Выбрать страницу «Р.Н.5». На индикаторе появится время и порядковый номер записи и последняя запись в архиве значения измеренной температуры. Дату записи можно посмотреть при нажатой кнопке «\*».

2. Для просмотра предыдущих записей последовательно нажимать кнопку «∇».

## **Изменение сетевого адреса прибора.**

1. Выбрать страницу «Р.Н.3», выбрать параметр «Сетевой адрес прибора».

2. Установить сетевой адрес прибора.

**В основном режиме прибор индицирует** номер канала измерения/регулирования, измеренная температура, номер шага программы, параметры регулирования в соответствии с типом шага программы. В одном случае это время выдержки и температура поддержания, в другом - заданная на этом шаге скорость изменения температуры и температура регулирования, рассчитанная в соответствии с этой скоростью.

**Выбор программы и ее запуск с нужного шага на каждом канале** на выполнение осуществляется подачей команды «Включен» с клавиатуры прибора в режиме настройки на странице «Р.Н.1». При завершении программы регулирование прекращается, при этом прибор продолжает измерять температуру. Прервать выполнение программы можно в любой момент, подав соответствующую команду (выключен) с клавиатуры прибора.

## **Включение цифрового фильтра и дискретность задания уставки и скорости роста температуры**

В условиях повышенных электромагнитных помех показания прибора могут быть неустойчивыми. Для уменьшения таких колебаний предусмотрен программный цифровой фильтр.

1. Выбрать страницу «Р.Н.40», выбрать параметр «Фильтр измерений».

- 2. Установить «Включить» (или «Выключить»).
- 3. Установить дискретность индикации, скорости и уставки температуры.

#### **Отключение компенсации температуры холодных спаев термопар.**

При необходимости к прибору можно подключить дифференциальную термопару. Для этого нужно отключить компенсацию температуры холодных спаев термопар.

- 1. Выбрать страницу «Р.Н.40», выбрать параметр «Учет холодного спая».
- 2. Установить «Включить» (или «Выключить»).

## **Конфигурация выходов.**

Прибор, в зависимости от модели, может иметь разные выходы. Эти выходы также могут использоваться для регулирования или сигнализации аварии и могут быть релейными (Р), транзисторными (Т) или выходами для непосредственного управления симисторами (S).

1. Выбрать страницу **«Р.Н.50»**, выбрать параметр «Выход 1» и задать его конфигурацию (РЕЛЕ (Н.Р.) или РЕЛЕ (Н.З.), если в приборе выходы Р или Т; СИЛО-ВОЙ БЛОК если выходы Т или S; ALARM, если выход должен срабатывать по превышению температурной уставки, ФИУ, если прибор управляет блоками фазоимпульсного управления, или ВЫКЛЮЧЕН).

2. Значение, при котором включится выход, задаётся в «.Н.1» параметр «ВЫ-ХОД N», Т = значение. Если измеренная температура на данном канале будет выше этого значения, то включится выход, которому присвоена функция ALARM. Также этот выход включится, если на одном из каналов имеет место обрыв датчика. Период ШИМ задаётся в «Р.Н. 20»

## **Выбор типа токового выхода для каждого канала.**

Для подключения выносного аналогового блока в данной модели использовать только выход 5 («Р.Н. 60», "Токовый").

Токовые выходы данного прибора можно использовать как управляющие и как транслирующие измеренную температуру.

Находясь на нужном канале N, войти в режим «Р.Н. 62». На табло появится - «Вход N – Токовый выход». Выбрать один из параметров: Температура - Ток (токовый выход с линейной зависимостью относительно входного сигнала), или Мощность - Ток (токовый выход для регулирования). Если выбрано Температура - Ток, то после нажатия «#» нужно в нижней строке индикатора кнопками «∇» и «∆» задать величину выходного тока (с точностью до 1мА) при входном сигнале, соответствующем температуре 0 °С. Снова нажать «#» и задать величину выходного тока (с точностью до 1мА) при входном сигнале, соответствующем температуре 100 °С. Например, для того, чтобы при –50 °С выходной ток был равен 0.00 мА, а при +200 °С - равен 20.00 мА, необходимо задать: Р. 0 = 2.00 мА, а Р.  $100 = 6.00$  мА. Или, для того, чтобы при 0 <sup>0</sup>С выходной ток был равен 0.00 мА, а при +200 <sup>0</sup>С - равен 20.00 мА, необходимо задать: Р. 0 = 0.00 мА, а Р.  $100 = 10.00$  мА.

В данной модели прибора, например, можно использовать Т – выходы для управления по методу распределённых интервалов (МРИ), а аналоговые выходы – для трансляции измеренной температуры. Возможна конфигурация: аналоговые выходы – регулирующие, а выходы Т - аварийные (ALARM), сигнализирующие о перегреве на данном канале. Также возможны и другие конфигурации данного прибора.

Если аналоговый выход используется как регулирующий, то нужно выбрать параметр «Мощность – Ток» и задать диапазон выходного тока.

Данный прибор не имеет выходов «Напряжение».

**Синхронный/асинхронный** запуск программ по каналам в «Р.Н.70». Если установлен синхронный (одновременный) запуск программ, то при выключении регулировании на одном из каналов вручную, процесс регулирования на других каналах то же остановиться. Если на одном из каналов программа завершилась самостоятельно, ее остановка не повлияет на выполнение программ на других каналах.

**В уровне «Р.Н. 80»** задаётся режим работы прибора по программе или без неё (по уставке), т.е. просто регулирование по заданному значению. В этом режиме температура регулирования задаётся в «Р.Н.1», а параметры регулирования в «Р.Н.4» для каждого канала.

**В уровне «Р.Н. 23»** задаётся время разогрева нагревателя для каждого канала.

**В уровне «Р.Н. 22»** задаётся время, дата и периодичность записи в архив.

## **Исполнение по конструкции, прочности и устойчивости к внешним воздействующим факторам.**

Прибор предназначен для щитового размещения согласно ГОСТ 5944-91. Прибор по устойчивости и прочности к воздействию температуры и влаги соответствуют группе исполнения В1 по ГОСТ 12997-84 для эксплуатации в закрытых отапливаемых или охлаждаемых и вентилируемых производственных помещениях, рабочий диапазон температур +  $5^{\circ}$ С... + 45°С, влажность до 75% при 30°С.

Минимально допускаемое электрическое сопротивление изоляции между отдельными электрическими цепями прибора и между этими цепями и корпусом, в соответствии с ГОСТ 12997 должно быть не менее 20МОм в нормальных условиях, 5МОм при верхнем значении рабочей температуры  $(45^{\circ}C)$  и 1МОм при верхнем значении относительной влажности (75%.)

Электрическая изоляция в нормальных условиях выдерживает в течение одной минуты действие напряжения переменного тока синусоидальной формы частотой 50Гц с амплитудой 500В между цепью питания и корпусом; между выходными цепями реле и цепью питания, а также между этими цепями и корпусом.

Требования по безопасности соответствуют ГОСТ 12.2.007.0-75 и ГОСТ 12997.

Прибор не содержит драгоценных металлов и вредных веществ, требующих специальных мер по утилизации.

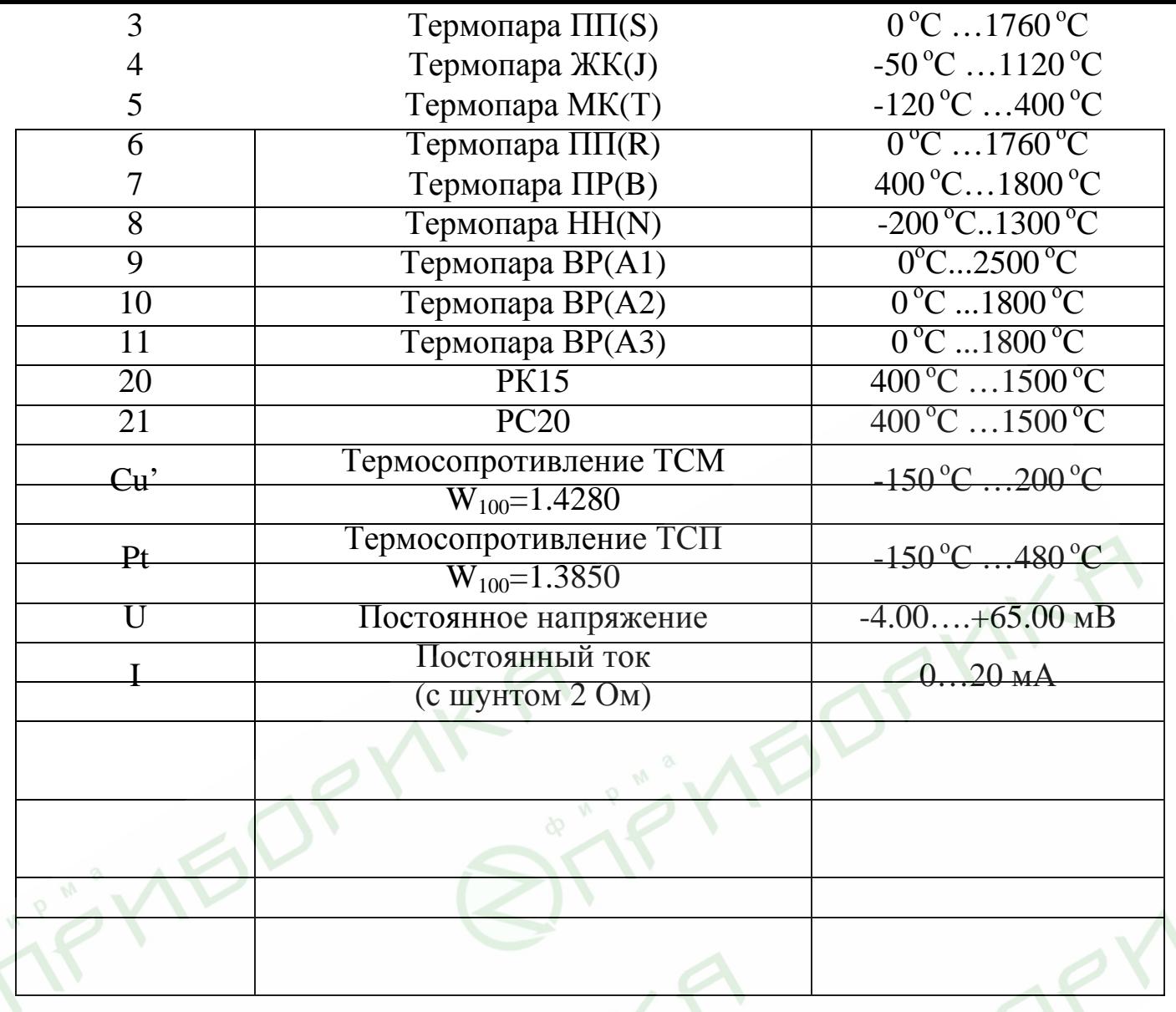

Пример 1: если необходимо, чтобы при изменении входного сигнала от  $i_1$ =4 до  $i_2$ =20 мА индицируемая величина (температура) изменялась от  $T_1=0$ °С до  $T_2=200$ °С, нужно указать, что току  $i=0$  мА соответствует температура

 $T = \frac{T_2 - T_1}{i_2 - i_1} (i - i_1) + T_1 = \frac{200 - 0}{20 - 4} (0 - 4) + 0 = -50^{\circ} C$ , а току 20 мА соответствует температура 200°С.

Пример 2: если необходимо, чтобы при изменении входного сигнала от *i*<sub>1</sub>=20 до *i*<sub>2</sub>=4 мА индицируемая величина (температура) изменялась от  $T_I=0^\circ \text{C}$  до  $T_2=800^\circ \text{C}$ , нужно указать, что току  $i=0$  мА соответствует температура

 $T = \frac{800 - 0}{4 - 20} (0 - 20) + 0 = 1000^{\circ} C$ , а току 20 мА соответствует температура 0°C.